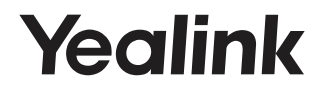

# **Touch Panel MTouchⅡ**

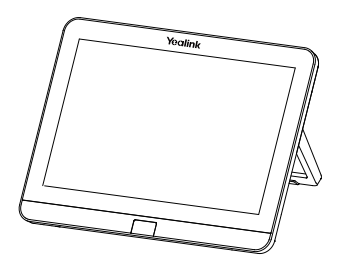

# English | 简体中文

**Quick Start Guide (V1.1)**

# **Package Contents**

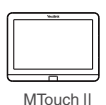

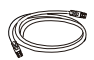

7.5m Ethernet Cable

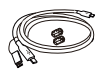

USB Tpye-C Cable (with an HDMI adapter)

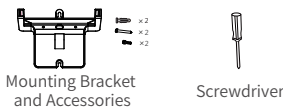

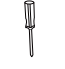

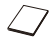

Quick Start Guide

# **MTouchⅡ Connection**

### **Connect your MTouchⅡ**

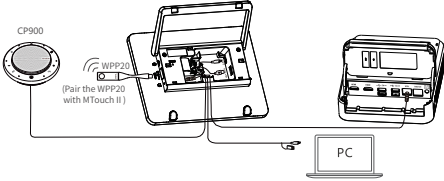

(HDMI/USB-C Wired Presentation)

### **Assemble your MTouchⅡ**

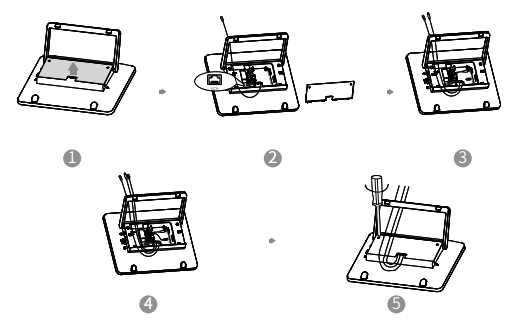

# **MTouchⅡ Installation**

### **Put on a table**

You can place the system on the conference room table and adjust the touch screen as you need.

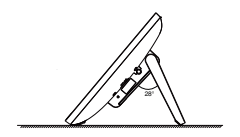

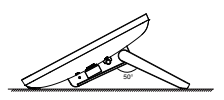

**Mount on a Wall**

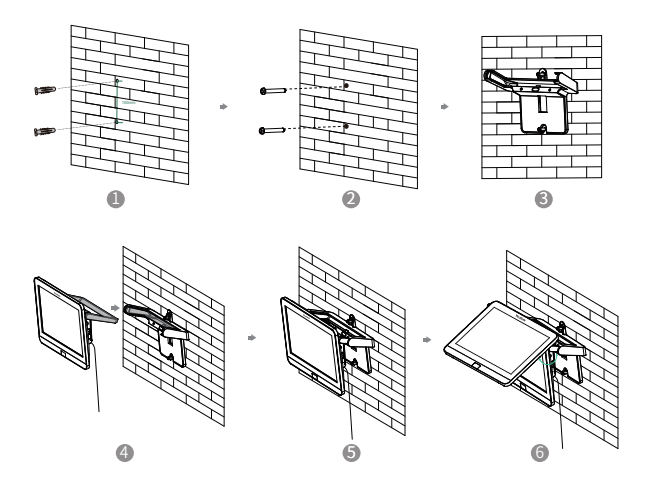

If the conference room environment allows, you can also route the MTouch II through the wall.

# **Hardware Interface Instructions**

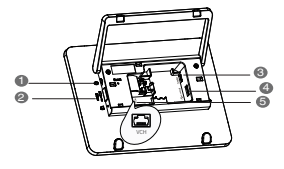

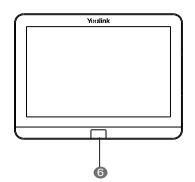

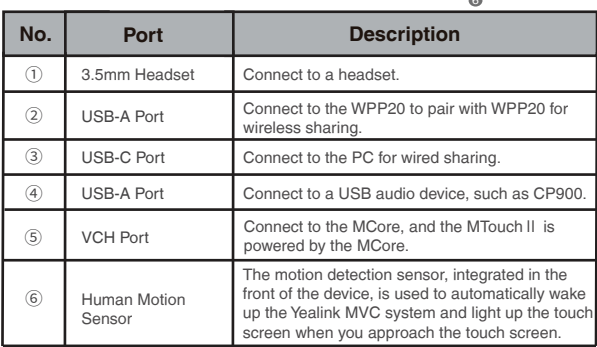

# **Wireless Presentation**

You can use Yealink WPP20 wireless presentation pod for wireless content sharing.

### **Procedure**

- 1. Connect the WPP20 to the USB port of the MTouch II.
- 2. Wait for about 3 seconds, and the WPP20 LED indicator glows green.

The WPP20 is paired with the MTouch II successfully.

- 3. Connect the WPP20 to the PC.
- 4. If the WPP20 is first connected to the computer, you need to manually start the Yealink Wireless Presentation Pod software from **This PC** in Windows 10 or from **My Computer** in Windows 7 and then upgrade the WPP20.
	- After starting the software, if it prompts that the firmware is different from the host version, you need to upgrade the WPP20 according to the prompts.
	- For the WPP20 running older versions, after starting the software, you need to manually upgrade the firmware on the software at the path of  $\bullet$  ->**Version Update**.

After the upgrade is successful, the WPP20 is ready for content sharing.

Go to Yealink website(http://support.yealink.com) for the latest version of the firmware.

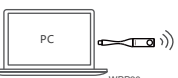

WPP20 ,<br>tation Pod

## **LED Indicator Instructions**

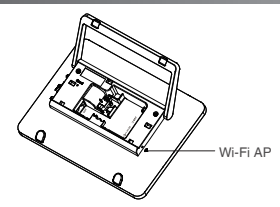

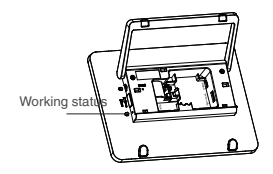

## **LED Indicator of Working Status**

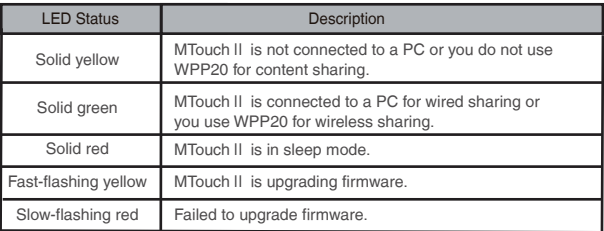

### **Wi-Fi AP LED Indicator**

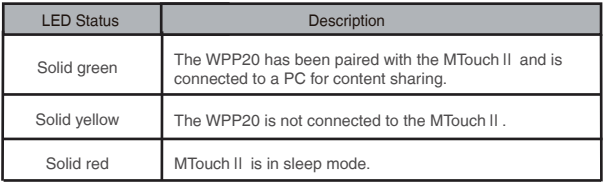

# **包装清单**

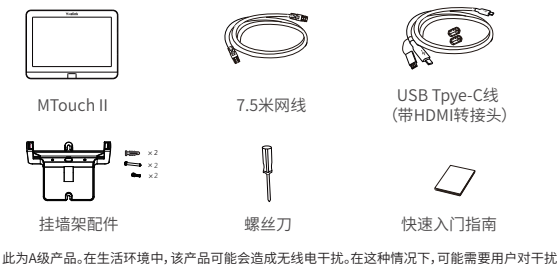

此为A级产品。在生沽坏境中, 该产品可能会造成无线电十扰。在这种情况下,可能需要用户对十扰米<br>取切实可行的措施。

# **MTouchⅡ连线**

## **MTouchⅡ连接**

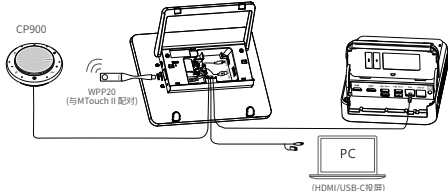

### **MTouchⅡ连线**

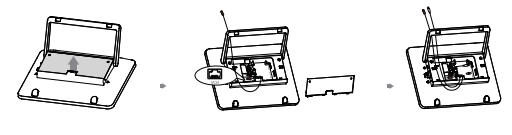

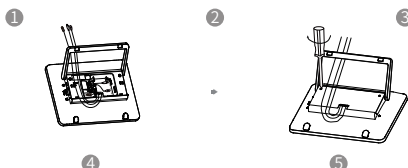

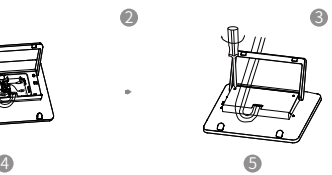

# **MTouchⅡ安装**

**置于桌面**

你可以将MTouchⅡ置于会议室桌面,MTouchⅡ可以调节至需要的角度。

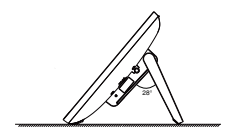

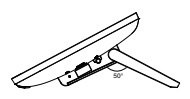

**墙装**

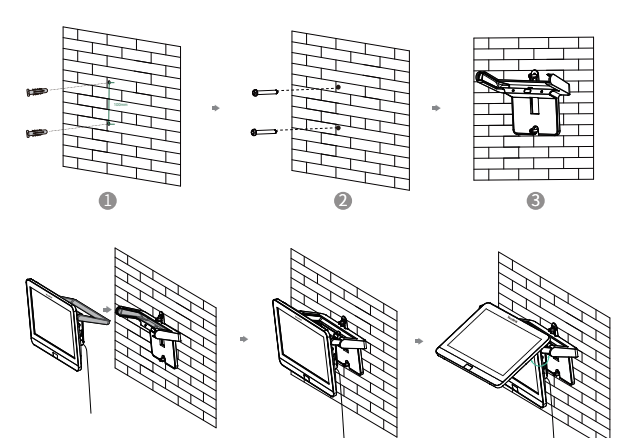

4 5 6

会议室环境允许的情况下,你也可以将MTouchⅡ穿墙走线。

# **硬件接口介绍**

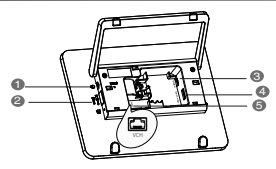

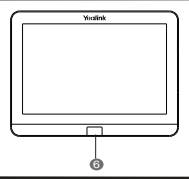

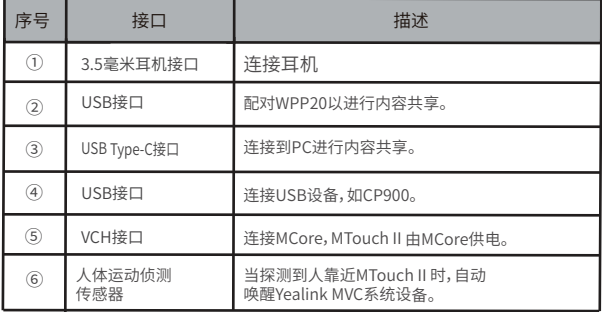

# **无线辅流分享内容**

你可以使用WPP20无线传屏助手进行无线辅流分享内容。

### 过程

- 1. 将WPP20 连接到MTouchⅡ的USB口。
- 2. 约3秒后,WPP20指示灯显示绿色常亮。 WPP20与MTouch II 配对成功。
- 3. 将WPP20连接到电脑上。

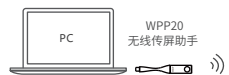

- 4. 首次将WPP20连接到电脑,你需要从**计算机**(Windows7)或从**此电脑**(Windows10) 中手动启动亿联无线传屏器软件并升级固件。
	- 启动软件后,如果软件提示固件版本与主机不同,根据提示完成WPP20固件升级。
	- 对于旧版本的WPP20, 启动软件后, 你需要在软件上的 <mark>©</mark> ->**版本升级**升级固件。 升级成功后,可以进行内容分享。

 $\vec{\theta}$ 若需最新版本固件,请前往亿联技术支持官网(http://support.yealink.com/下载。

# **MTouchⅡ指示灯**

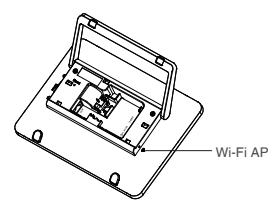

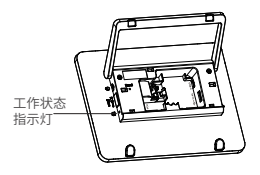

工作状态指示灯

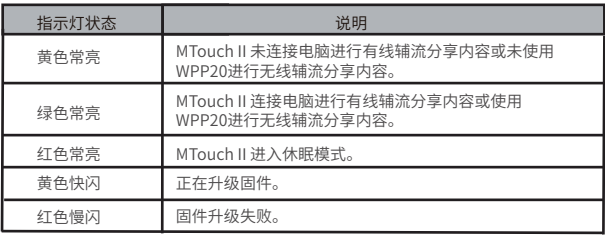

Wi-Fi AP 指示灯

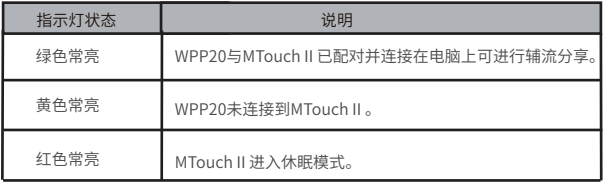

#### **Regulatory Notices**

### Operating Ambient Temperatures Operating temperature: +32 to 104°F (0 to 40°C)

- 
- **Poperating temperature:** +32 to 104 F (0 to 40<br> **Relative humidity:** 5% to 90%, noncondensing
- Storage temperature: -22 to +160°F (-30 to +70°C)

#### **Warranty**

Our product warranty is limited only to the unit itself, when used normally in accordance with the operating instructions and the system environment. We are not liable for damage or loss resulting from the use of this product. or for any claim from a third party. We are not liable for problems with Yealink device arising from the use of this product; we are not liable for financial damages, lost profits, claims from third parties, etc., arising from the use of this product.

#### Explanation of the symbols

• DC symbol

**In the DC voltage symbol.**<br>• WEEE Warning symbol

 $\bullet$  WEEE Warning symbol<br> $\c \infty$  To avoid the potential effects on the environment and human health<br> $\Delta$  as a result of the presence of hazardous substances in electrical and

result of the presence of hazarbous substances equipment should understand the meaning of the crossed-out wheeled bin symbol. Do not dispose of WEEE as unsorted municipal waste and have to

collect such WEEE separately. Restriction of Hazardous Substances Directive (RoHS)

This device complies with the requirements of the EU RoHS Directive. Statements of compliance can be obtained by contacting support@yealink.com.

#### Safety Instructions

Save these instructions. Read these safety instructions before use! General Requirements

Before you install and use the device, read the safety instructions

- carefully and observe the situation during operation. During the process of storage, transportation, and operation, please
	- ally and process or study and crashed collision, and crashed collision and crash.<br>always keep the device dry and clean, avoid collision and crash.<br>Please attention to discoverible the device by vourself. In case Please attempt not to dismantle the device by yourself. In case of any
	- discrepancy, please contact the appointed maintenance center for repair. Please refer to the relevant laws and statutes while using the device.
	- Legal rights of others should be respected as well.

### A Environmental Requirements

- **Place the device at a well-wentilated place. Do not expose the device** under direct sunlight.
	- Keep the device dry and free of dusts.
	- Do not place the device on or near any inflammable or fire-vulner object, such as rubber-made materials.
- Keep the device away from any heat source or bare fire, such as a candle or an electric heater.

#### A Operating Requirements

- Do not let a child operate the device without guidance
- Do not let a child play with the device or any accessory in case of accidental swallowing.
- Please use the accessories provided or authorized by the manufacturer  $\cdot$  only
- The power supply of the device shall meet the requirements of the input voltage of the device. Please use the provided surge protection pow socket only.
- Before plugging or unplugging any cable, make sure that your hands are completely dry
- completely dry. Do not spill liquid of any kind on the product or use the equipment near water, for example, near a bathtub, washbowl, kitchen sink, wet basement or near a swimming pool.
	- **.** During a thunderstorm, stop using the device and disconnect it from the power supply. Unplug the power plug and the Asymmetric Digital Subscriber Line (ADSL) twisted pair (the radio frequency cable) to avoid lightning strike.
- If the device is left unused for a rather long time, disconnect it from the power supply and unplug the power plug.
- . When there is smoke emitted from the device, or some abnormal noise or smell, disconnect the device from the power supply, and unplug the power plug immediately.
- Contact the specified maintenance center for repair.
- Do not insert any object into equipment slots that is not part of the product or auxiliary product.
- Before connecting a cable, connect the grounding cable of the device first. Do not disconnect the grounding cable until you disconnect all other

### cables.<br>
A Cleaning Requirements

Before cleaning the device, disconnect it from the power supply. ● Before clearing the device, disconnect it from the power supply<br>● Use a piece of soft, dry and anti-static cloth to clean the device. Keep the power plug clean and dry.

#### Troubleshooting

The unit cannot supply power to device other than Yealink device.

There is a bad connection with the plug.

1. Clean the plug with a dry cloth.

2. Connect it to another wall outlet.

- The usage environment is out of operating temperature range.
- 1. Use in the operating temperature range.
- te cable between the unit and the Yealink device is connected inco 1. Connect the cable correctly.
- You cannot connect the cable properly.

1. You may have connected a wrong Yealink dev

2. Use the correct power supply.

Some dust, etc., may be in the port.

1. Clean the port.

Contact your dealer or authorized service facility for any further questions.

#### FCC Statement

This device complies with part 15 of the FCC Rules. Operation is subject to the following

two conditions: (1) this device may not cause harmful interference, and (2) this device must accept any interference received, including interference that may

cause undesired operation. Any Changes or modifications not expressly approved by the party responsible For compliance could void the user's authority to operate the equipment.

#### IC Statement

This device complies with Industry Canada's licence-exempt RSSs. Operation is subject to the following two conditions:

(1) this device may not cause interference; and

(2) this device must accept any interference, including interference that may cause undesired operation of the device. CAN ICES-3(B)

Le présent appareil est conforme aux CNR d'Industrie Canada applicables aux appareils radio exempts de licence. L'exploitation est autorisée aux deux conditions suivantes

#### (1) l'appareil ne doit pas produire de brouillage;

(2) l'utilisateur de l'appareil doit accepter tout brouillage radioélectrique subi, même si le brouillage est susceptible d'en compromettre le fonctionnement.NMB-3(B)

#### Contact Information

YEALINK NETWORK TECHNOLOGY CO.,LTD.

309, 3rd Floor, No.16, Yun Ding North Road, Huli District, Xiamen City, Fujian, P.R. C

YEALINK (EUROPE) NETWORK TECHNOLOGY B.V. Strawinskylaan 3127, Atrium Building, 8th floor, 1077ZX Amsterdam, The Netherlands YEALINK (USA) NETWORK TECHNOLOGY CO., LTD.

999 Peachtree Street Suite 2300, Fulton, Atlanta, GA, 30309, USA

**Made** in China

### **About Yealink**

Yealink is a global leading provider of enterprise communication and collaboration solutions, offering video conferencing service to worldwide enterprises. Focusing on research and development, Yealink also insists on innovation and creation. With the outstanding technical patents of cloud computing, audio, video and image processing technology, Yealink has built up a panoramic collaboration solution of audio and video conferencing by merging its cloud services with a series of endpoints products. As one of the best providers in more than 140 countries and regions including the US, the UK and Australia, Yealink ranks No.1 in the global market share of SIP phones shipments.

### **Technical Support**

Visit Yealink WIKI (http://support.yealink.com/) for the latest firmware, guides, FAQ, Product documents, and more. For better service, we sincerely recommend you to use Yealink Ticketing system (https://ticket.yealink.com) to submit all your technical issues.

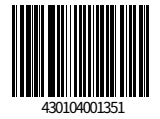

Web: www.yealink.com Copyright©2020 YEALINK(XIAMEN) NETWORK TECHNOLOGY CO.,LTD.All rights reserved.